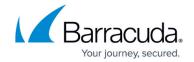

## Communication with macOS Device Lost After Upgrade to macOS Device Manager 2023.4

https://campus.barracuda.com/doc/101713268/

In rare cases, communication with macOS devices may be lost after upgrading to macOS Device Manager 2023.4.

If this occurs, log on the macOS device, then stop and restart MWExpertsystem.

- 1. In macOS, navigate to Applications > ManagedWorkplace > OnsiteManager > Tools.
- 2. Then run **StopMWExpertSystem**.
- 3. Once MWExpertSystem has stopped, run **StartMWExpertSystem**.

## Barracuda RMM

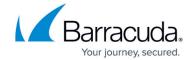

© Barracuda Networks Inc., 2024 The information contained within this document is confidential and proprietary to Barracuda Networks Inc. No portion of this document may be copied, distributed, publicized or used for other than internal documentary purposes without the written consent of an official representative of Barracuda Networks Inc. All specifications are subject to change without notice. Barracuda Networks Inc. assumes no responsibility for any inaccuracies in this document. Barracuda Networks Inc. reserves the right to change, modify, transfer, or otherwise revise this publication without notice.